## **Attribute Mapping**

## **What is Attribute Mapping?**

Attribute Mapping is the process of mapping the shopify attribute like color or size with the Fruugo attribute. Attribute mapping is mandatory in case of variation products.

## **Steps of Attribute mapping:-**

- 1.) Click on the Product section.
- 2.) Click on the "Map Attributes".
- 3.) Map your Shopify with fruugo attributes.

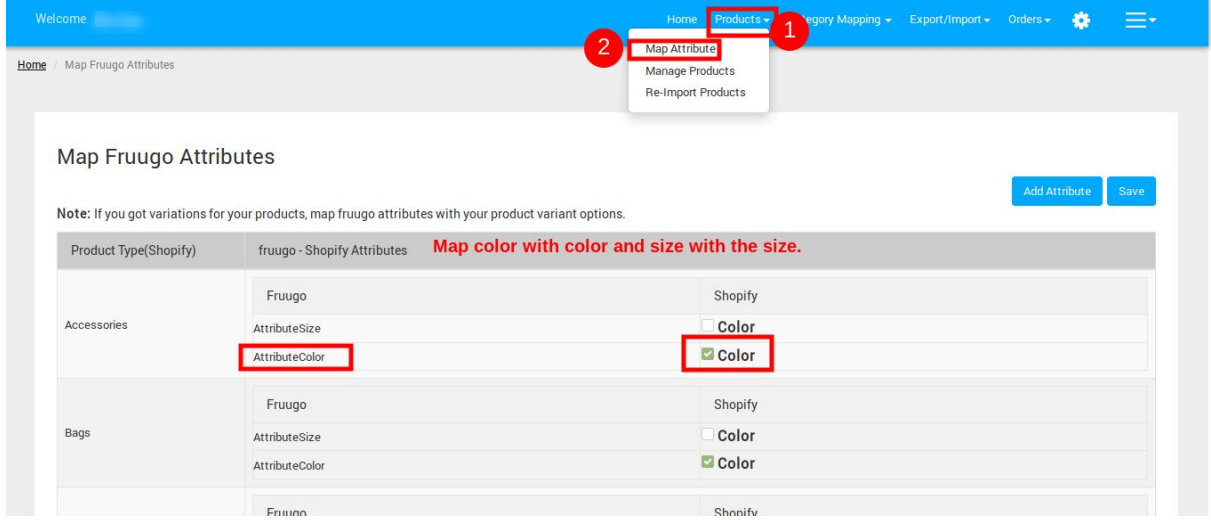

**Note:- Fruugo.com accepts only two types of variations "Size & Color". If you want to send extra attribute then you have discuss with them, then from the app you can send the extra attributes also.**

## **Here are the steps add Add Extra Attributes:-**

- 1.) On the same page of "Map Attributes"
- 2.) Click on the "Add Attribute" button.
- 3.) Add the attributes which you want as Extra attributes.
- 4.) Click on "Save" button.

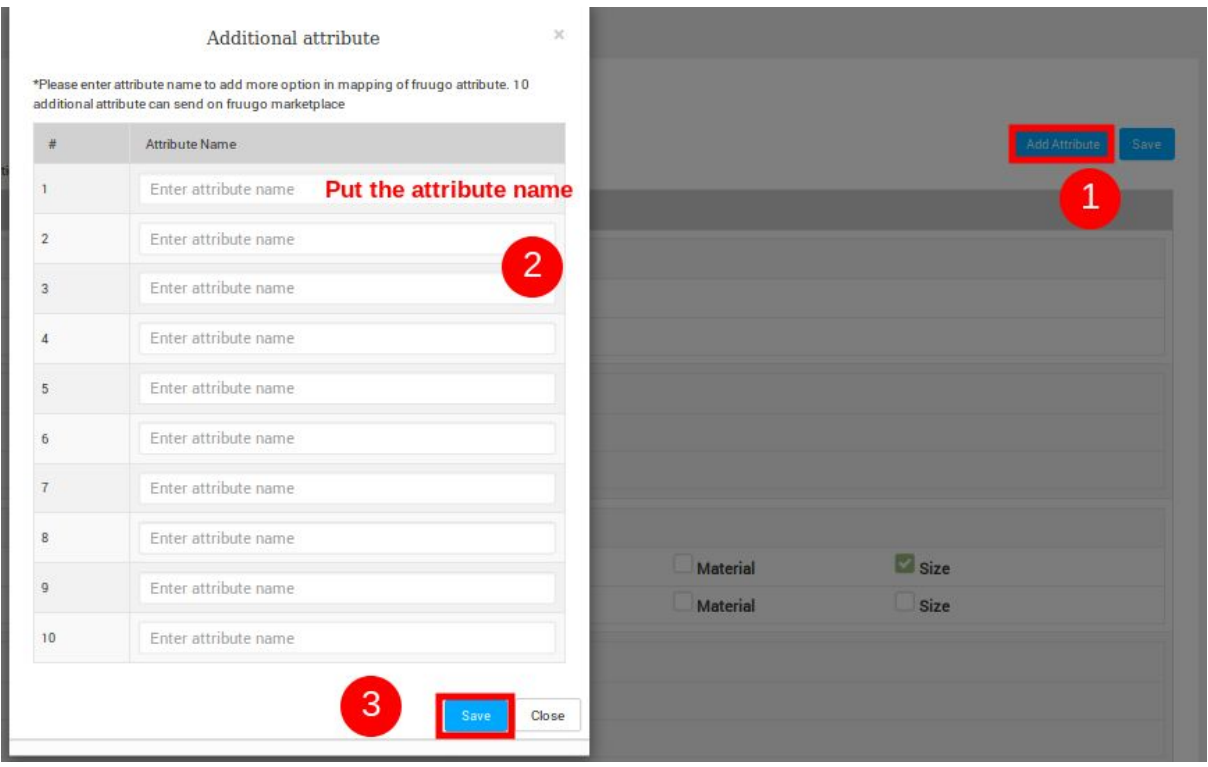

**Hope you find the content helpful.**

**Thanks!!**